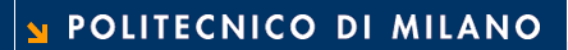

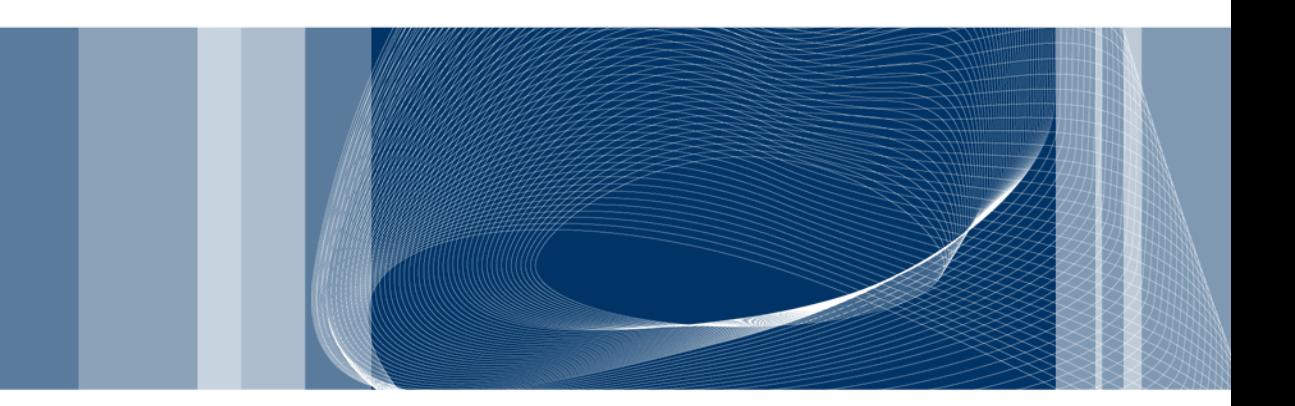

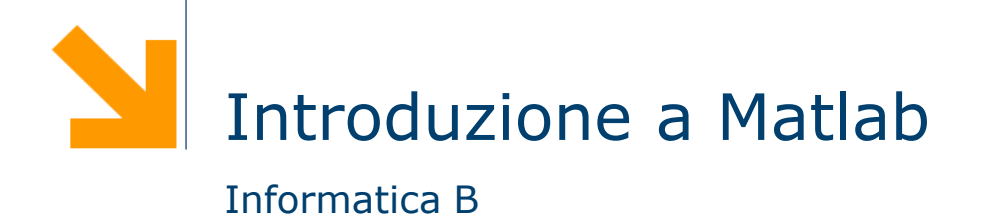

Daniele Loiacono

# Che cos'è Matlab?

- **□** Matlab è uno strumento per il calcolo numerico
- □ Facilita lo sviluppo di programmi che eseguono complesse elaborazioni di calcolo numerico grazie a:
	- ► un ambiente di sviluppo integrato ed uno specifico linguaggio di programmazione
	- una ricca libreria di funzioni matematiche
- $\Box$  E uno strumento commerciale ma ne esiste una alternativa gratuita di nome Octave
	- ► molto simile a Matlab in molti aspetti
	- ► http://www.gnu.org/software/octave
- □ Testo
	- Introduzione alla programmazione in MATLAB. Campi, Di Nitto, Loiacono, Morzenti, Spoletini. Esculapio Editrice.

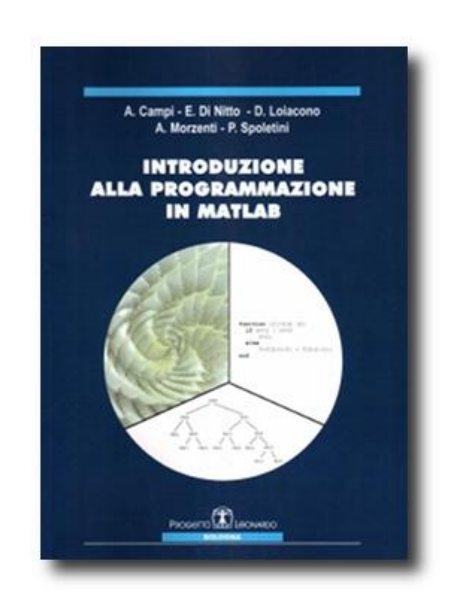

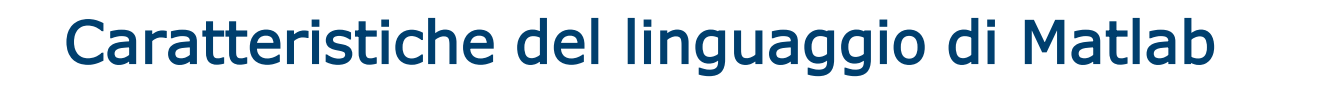

- È un linguaggio di alto livello (come il C o il Java)
- È orientato alle elaborazione numeriche
- È un linguaggio interpretato
	- ▶ Non richiede la fase di traduzione in codice macchina
	- ► Il sorgente viene analizzato da un programma interprete che esegue direttamente tutte i comandi richiesti
- $\Box$  Non è un linguaggio tipizzato
	- Non occorre dichiarare le variabili
	- ▶ Non è necessario specificarne il tipo
	- Alla stessa variabile possono essere assegnati valori di tipo diverso durante l'esecuzione del programma

### Array e variabili

- L'unità fondamentale di dati in MATLAB è l'array: ogni variabile è un array (le variabili scalari sono array con un solo elemento).
- I nomi di variabili seguono regole simili a quelle del C
- $\Box$  Il C è un linguaggio a tipizzazione forte
	- ► Le variabili vanno dichiarate prima dell'uso
- **□** Il MATLAB è un linguaggio a tipizzazione debole
	- ► Le variabili vengono create assegnando ad esse dei valori
	- ► Il loro tipo è determinato dal tipo dei valori assegnati

#### Creazione ed inizializzazione di una variabile

- Le variabili sono create al momento dell'inizializzazione
- $\Box$  Modi di inizializzazione
	- Assegnamento
	- Lettura dati da tastiera
	- ► Lettura da file
- Accesso ad un singolo elemento di un array:

nome(pos)

 $\blacktriangleright$  dove pos è la posizione dell'elemento (>=1)

#### Assegnamento

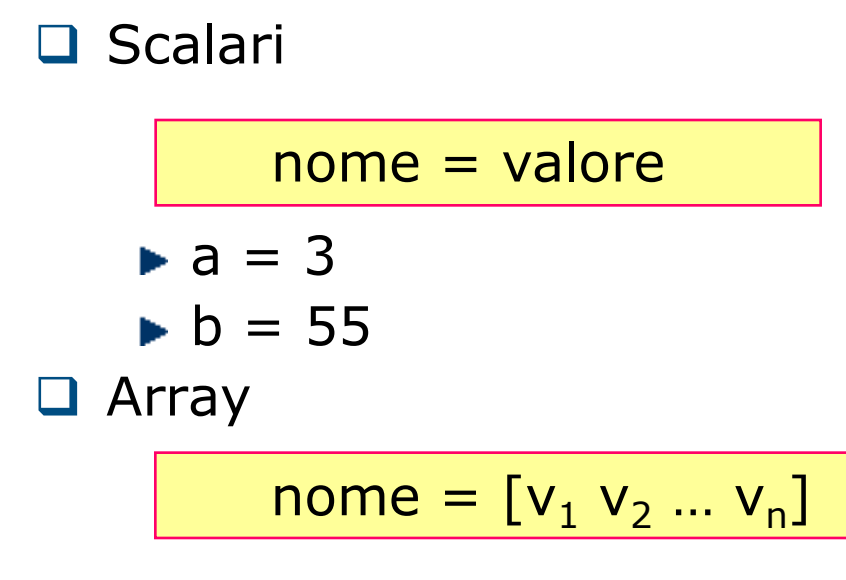

$$
\blacktriangleright a = [3 \ 4 \ 2 \ 3]
$$

 $\Box$  Matrice

nome = [v<sup>11</sup> v<sup>12</sup> …v1n;…;vm1 vm2 … vmn] a = [3 4 2; 4 5 6] 3 4 2 4 5 6 **Daniele Loiacono**

Assegnamento (2) – esempi

□ Esempi  $a = [0 7+1]_i$  contenuto di a  $\bullet$  b = [a(2) 5 a]; **□ Risultato** •  $a = [0 8]$  $b = [8 5 0 8]$ ■ Non tutti gli elementi devono essere specificati alla creazione…  $\blacktriangleright$  c(2, 3) = 5; secondo elemento di a 0 0 0

POLITECNICO DI MILANO

0 0 5

# Assegnamento (3) – esempi

L'array può essere esteso successivamente …

$$
\bullet d = [2 5]; d(4)=2; \xrightarrow{\hspace{1cm}} d = [2 5 0 2]
$$

Operatore di trasposizione

D

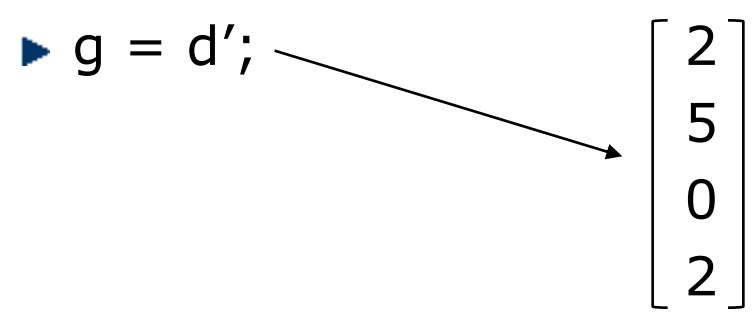

□ Come evitare di enumerare esplicitamente tutti i valori, uso dell'operatore :

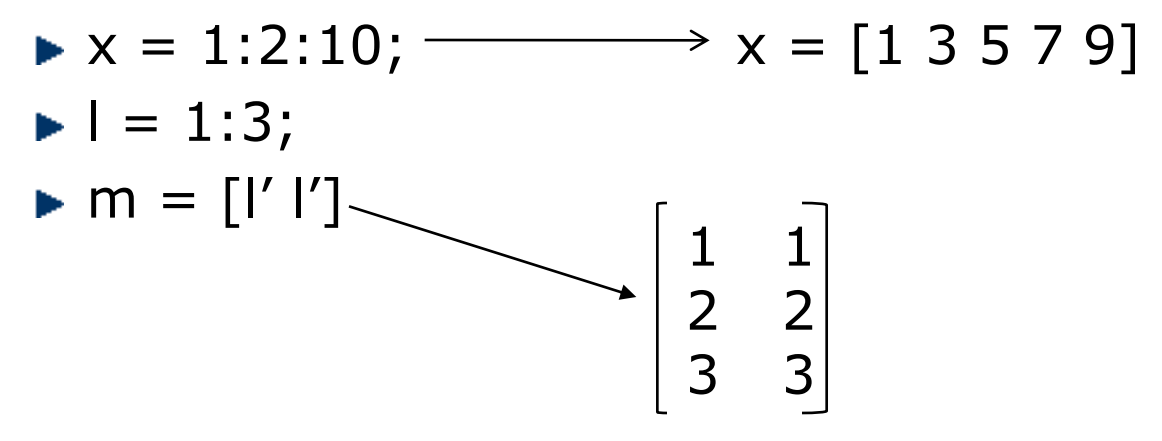

# Assegnamento (4) – funzioni predefinite

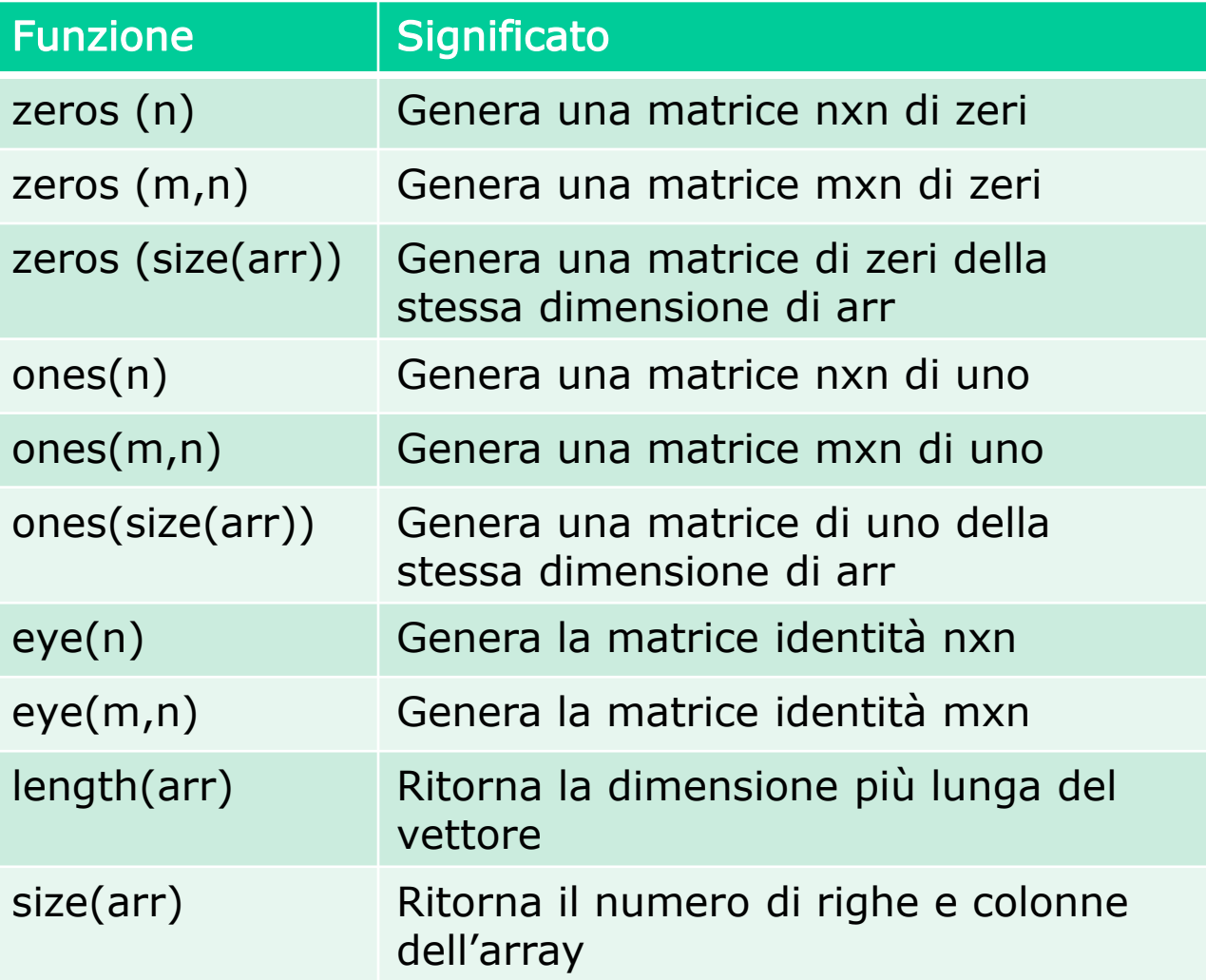

# Assegnamento (5) – funzioni predefinite

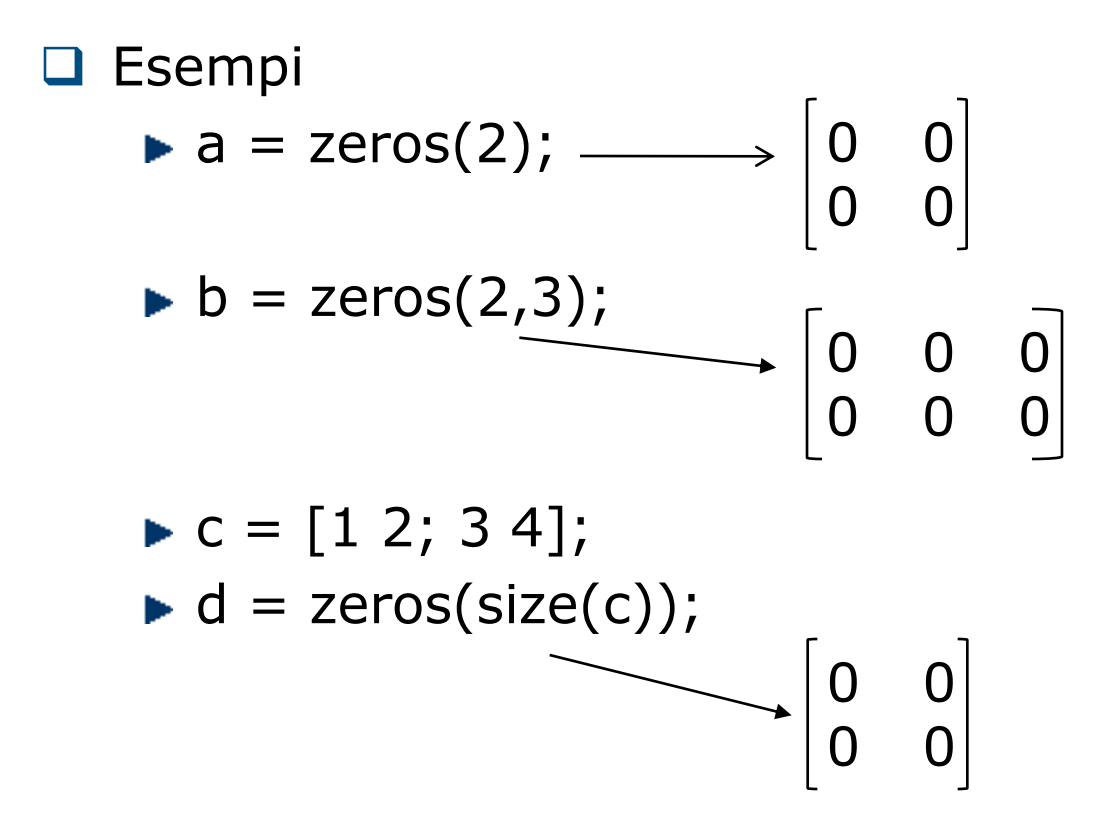

#### Tipo double

- □ Una variabile di tipo double contiene uno scalare o un array di numeri in doppia precisione (64 bit)
- Questi numeri possono essere
	- Reali, es var1 =  $-10.7$ ;
	- Immaginari, es var $2 = 4i$ ; var $3 = 4i$ ;
	- Complessi, es var $3 = 10.3 + 10i$ ;
- **Es:**  $x = [-1.3 \ 3.1 + 5.3] \ 0$
- □ Le parti reali e immaginarie possono essere positive e negative nell'intervallo di valori [10-308, 10<sup>308</sup>], con accuratezza di 15-16 cifre decimali

#### Tipo char

□ Una variabile di tipo char contiene uno scalare o un array di valori a 16 bit, ciascuno dei quali rappresenta un carattere

Es: commento = 'questa è una stringa';

Nome della variabile Array di 1x21 caratteri

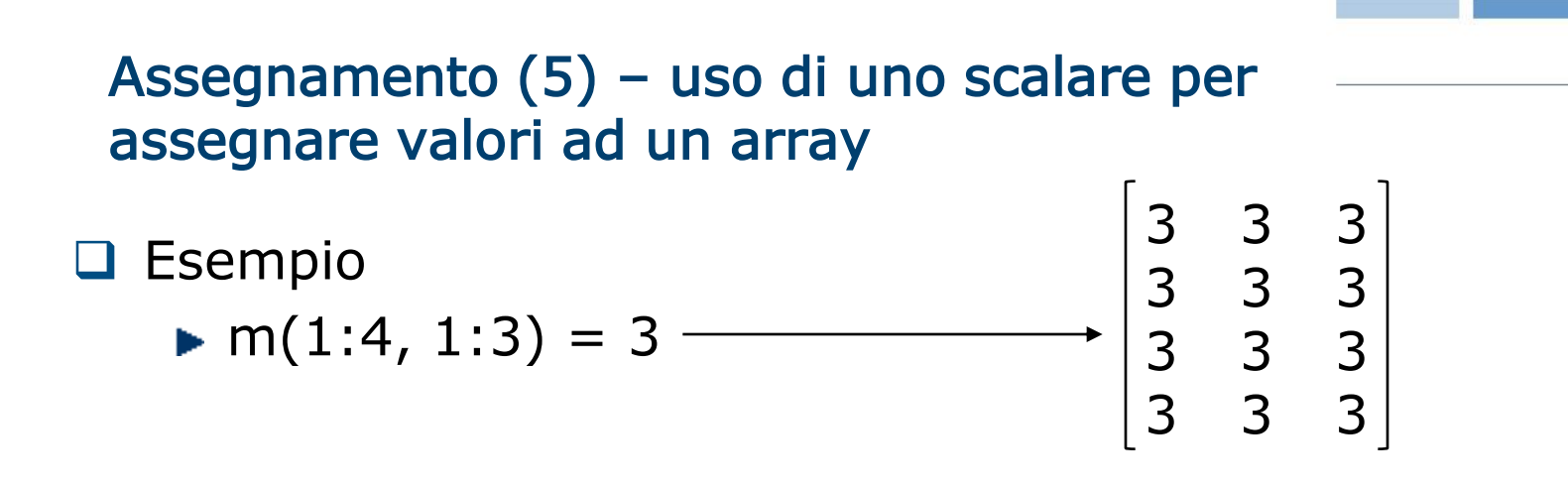

□ Regola: il modo con cui uno scalare viene assegnato ad un array dipende dalla forma dell'array che viene specificata a sinistra dell'assegnamento

□ Esempio 2  $m(1:2, 1:2) = 4$  – 4 4 3 4 4 3 3 3 3 3 3 3

… la regola si applica anche ai sottoarray

# Variabili predefinite

 $\Box$  Matlab definisce un insieme di variabili predefinite (e.g., pi)

- Queste variabili corrispondono in qualche caso a costanti
	- Attenzione! Il valore di queste variabili può essere modificato, per esempio
		- $circ1 = 2 * pi * 10;$
		- $pi = 3;$
		- $circ2 = 2 * pi * 10$ ;
	- ▶ Il valore di circ2 non sarà più la circonferenza di un cerchio
- **E**` fortemente sconsigliato modificare il valore di una variabile predefinita

# Variabili predefinite più comuni

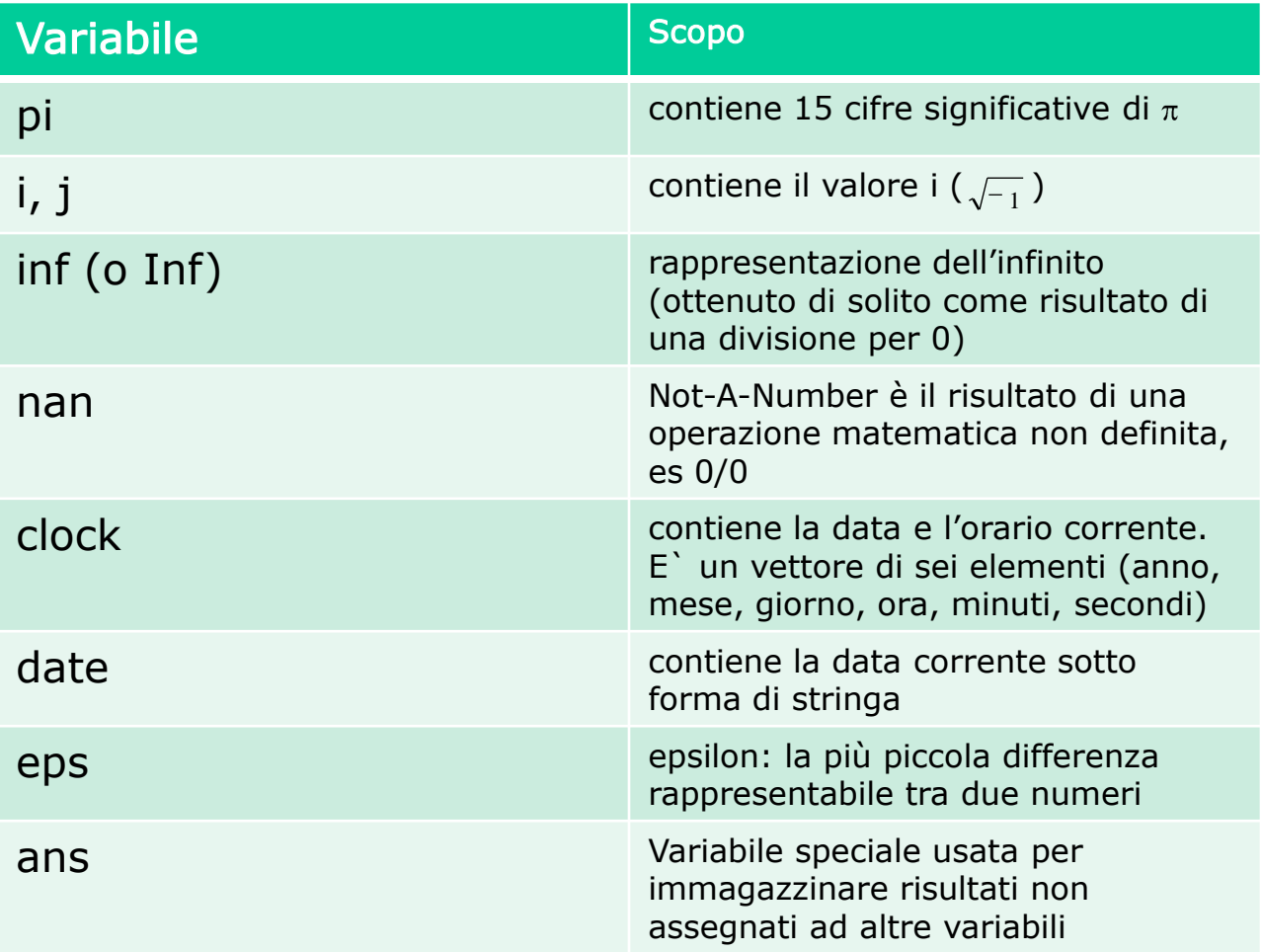

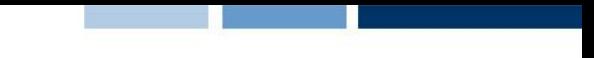

#### Operazioni con scalari e array

- **Q** Operazioni per gli scalari:  $+ -$  \* / ^
- $\Box$  Operazioni per gli array
	- Array operation: viene eseguita sugli elementi degli array coinvolti (devono avere lo stesso numero di righe e colonne)

$$
\bullet \ \mathsf{a} = \begin{bmatrix} 1 & 2 \\ 3 & 4 \end{bmatrix} \ \mathsf{b} = \begin{bmatrix} 2 & 3 \\ 5 & 7 \end{bmatrix} \ \mathsf{a} + \mathsf{b} = \begin{bmatrix} 3 & 5 \\ 8 & 11 \end{bmatrix} \ \mathsf{a}.\ast \mathsf{b} = \begin{bmatrix} 2 & 6 \\ 15 & 28 \end{bmatrix}
$$

Matrix operation: segue le regole dell'algebra lineare

$$
\bullet \ \mathsf{a} = \begin{bmatrix} 1 & 2 \\ 3 & 4 \end{bmatrix} \ \mathsf{b} = \begin{bmatrix} 2 & 3 \\ 5 & 7 \end{bmatrix} \ \mathsf{a}^* \mathsf{b} = \begin{bmatrix} 12 & 17 \\ 26 & 37 \end{bmatrix} \quad \sum_{k} a_{ik} * b_{kj}
$$

# Operazioni tipiche per gli array

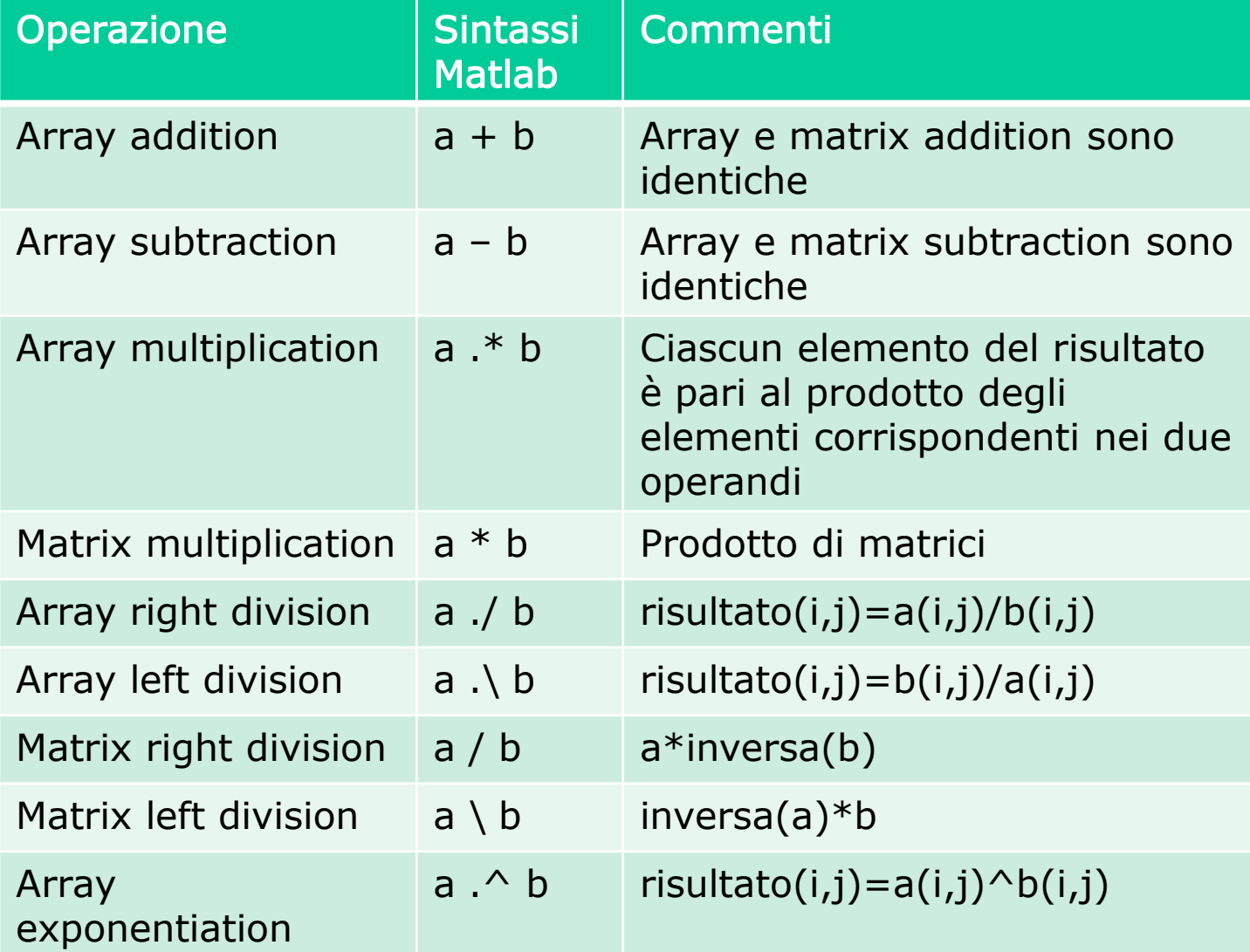

#### Matrix left division

□ Serve per risolvere sistemi di equazioni lineari  $a_{11}x_1+a_{12}x_2+a_{13}x_3=b_1$  $a_{21}x_1+a_{22}x_2+a_{23}x_3=b_2$  $a_{31}x_1+a_{32}x_2+a_{33}x_3=b_3$ □ può essere espresso come Ax=B con

$$
A = \begin{bmatrix} a_{11} & a_{12} & a_{13} \\ a_{21} & a_{22} & a_{23} \\ a_{31} & a_{32} & a_{33} \end{bmatrix} \quad B = \begin{bmatrix} b_1 \\ b_2 \\ b_3 \end{bmatrix} \quad x = \begin{bmatrix} x_1 \\ x_2 \\ x_3 \end{bmatrix}
$$

**di conseguenza,**  $x = A^{-1}B = A \setminus B$ 

# Altre funzioni

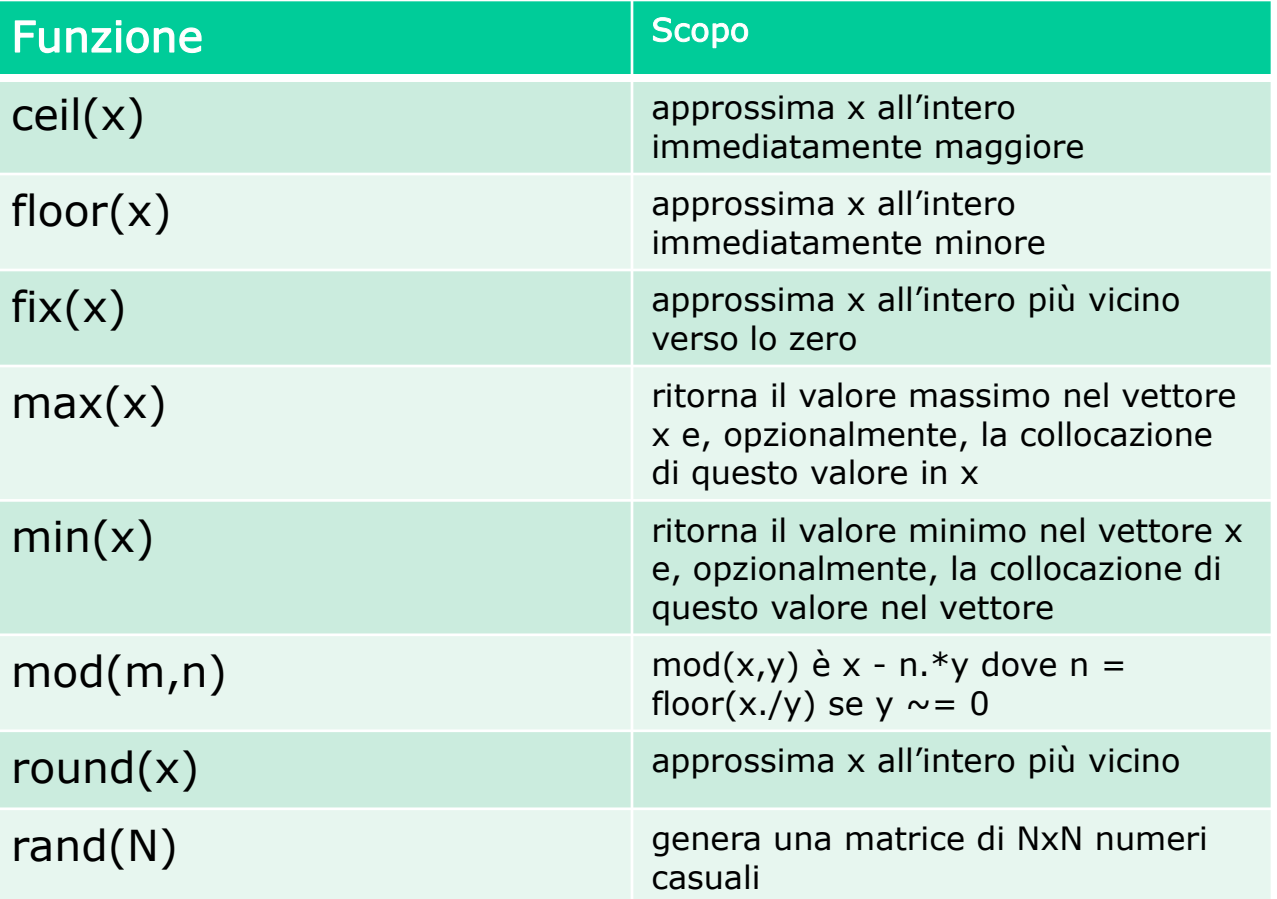

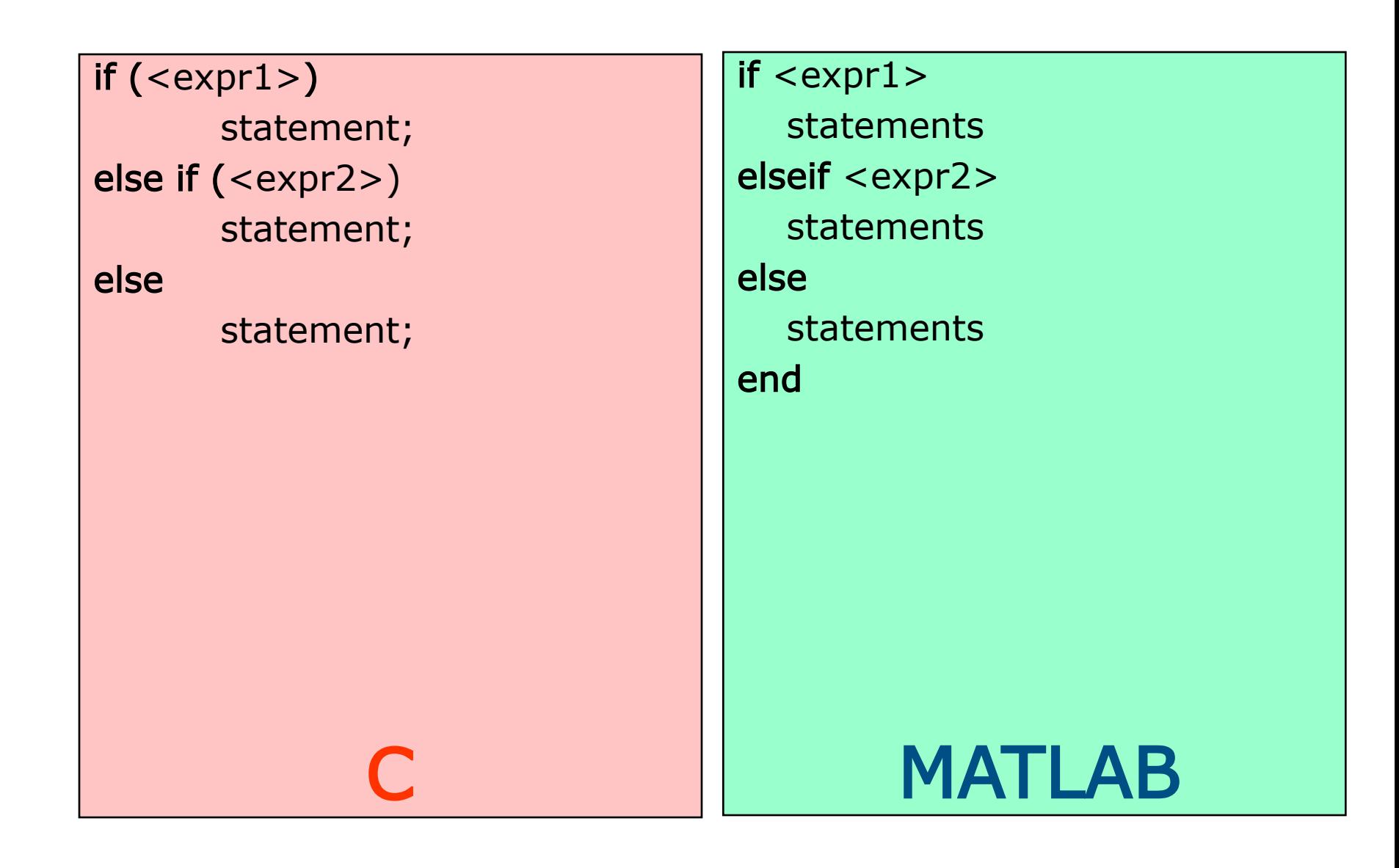

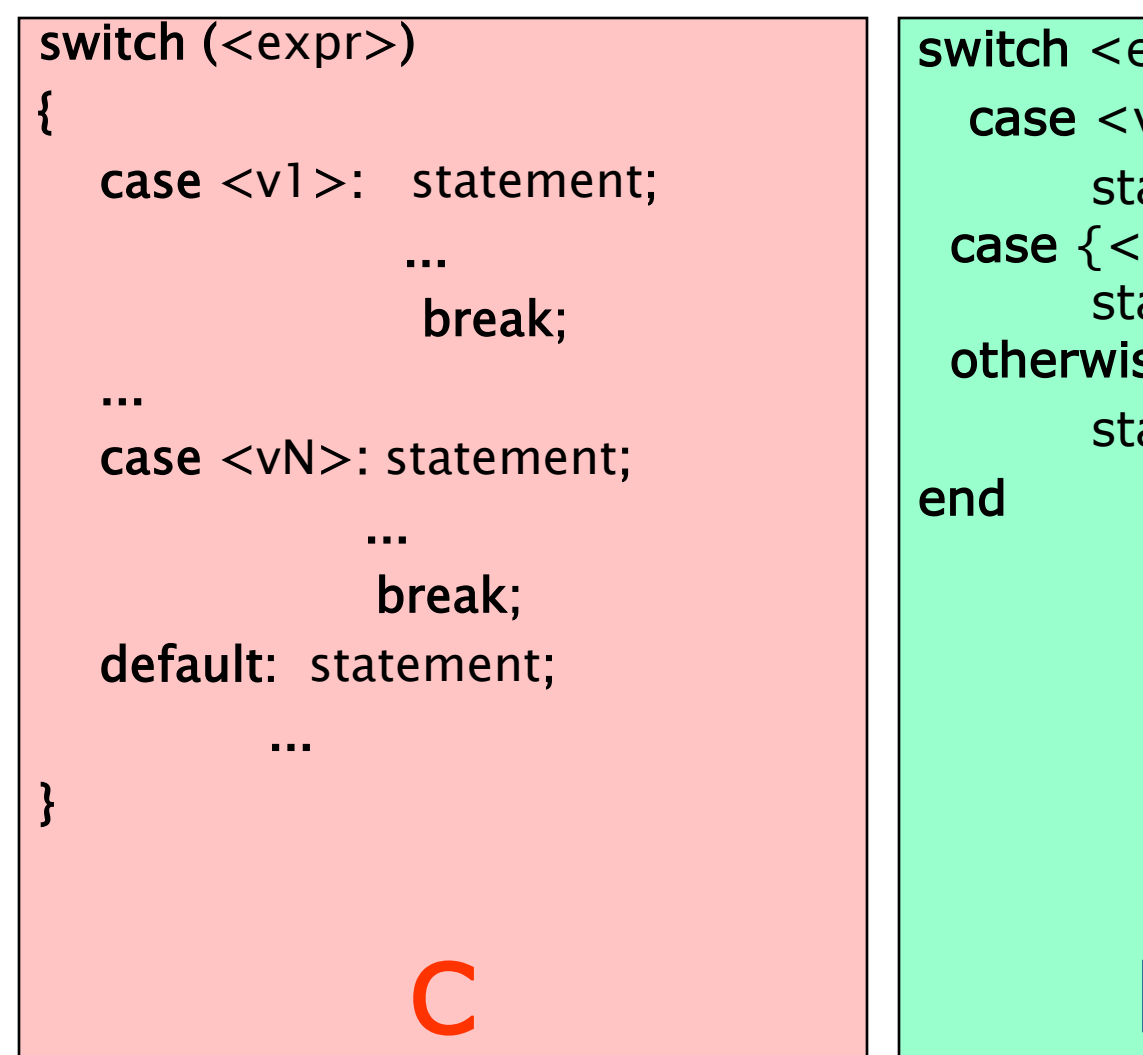

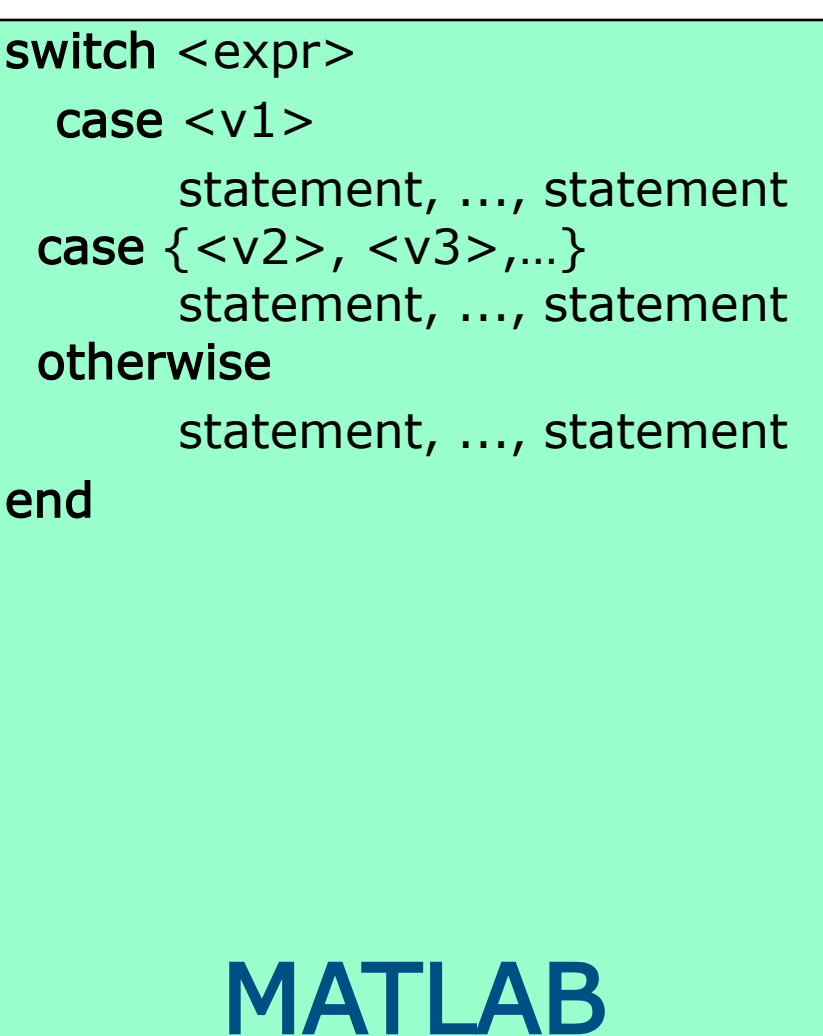

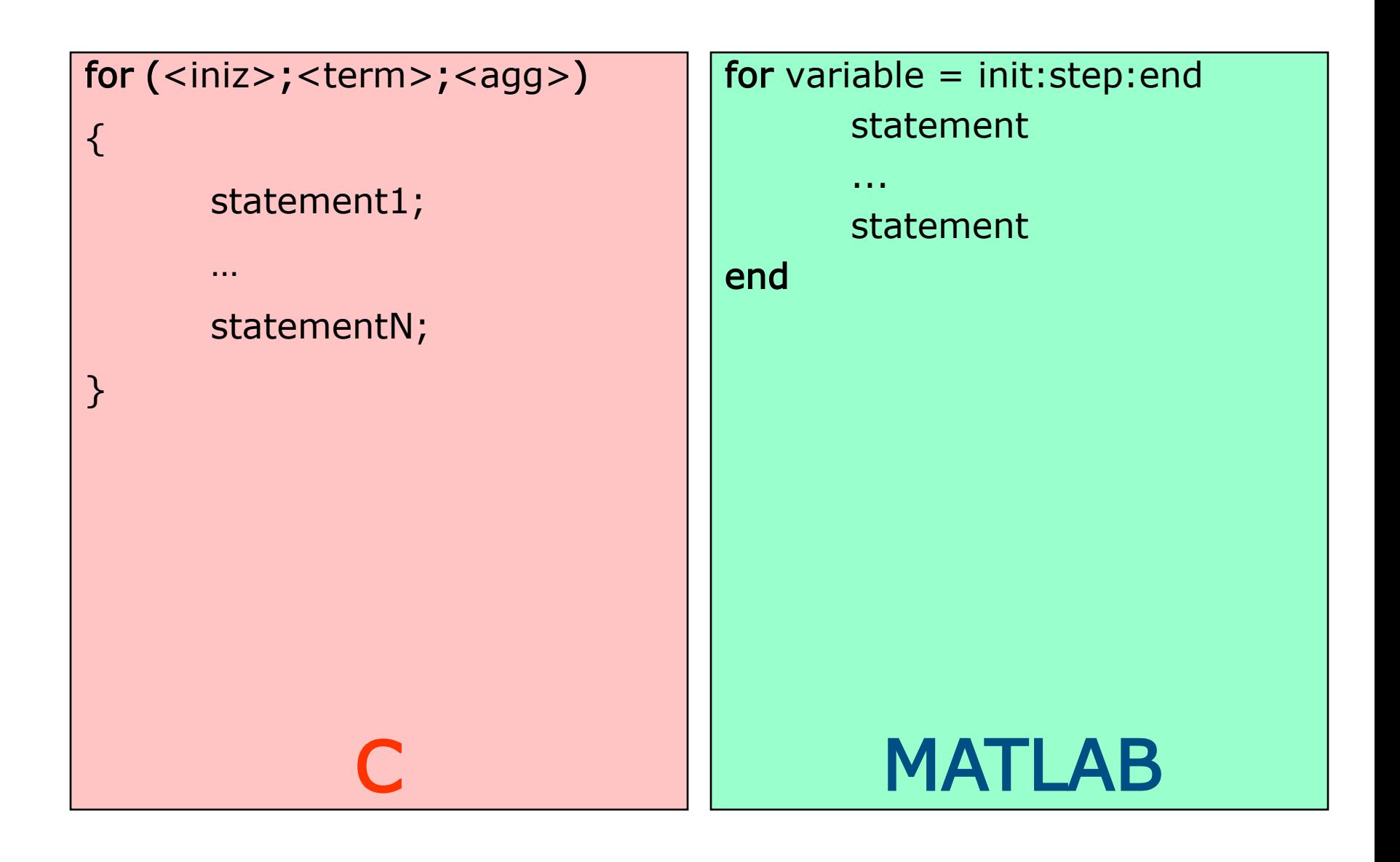

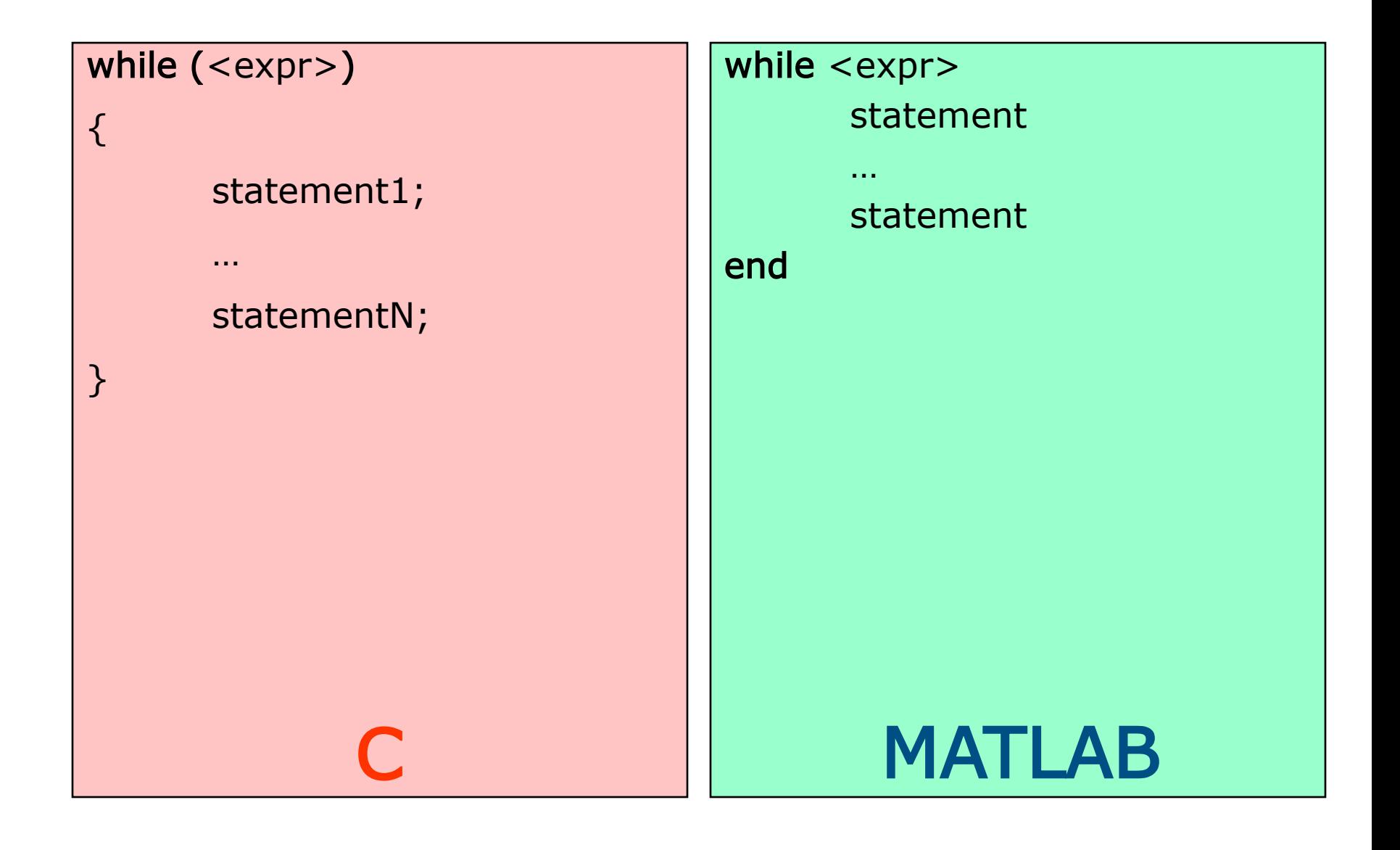

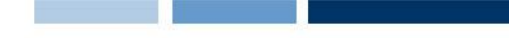

#### Diagrammi a due dimensioni

- $\Box$  Diagramma = insieme di coppie che rappresentano coordinate di punti
- Si usano vettori per contenere sequenze ordinate dei valori di ognuna delle coordinate
- $\Box$  plot(x,y) disegna digramma cartesiano dei punti che hanno
	- $\triangleright$  valori delle ascisse in x, delle ordinate in y

**Daniele Loiacono**

► e li congiunge con una linea, per dare continuità al grafico

**T** funzioni *xlabel* per visualizzare nome asse ascisse, *ylabel* per ordinate, title per il titolo 1000 cubica

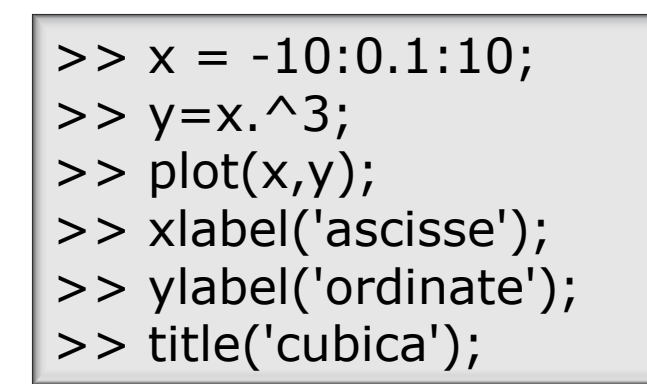

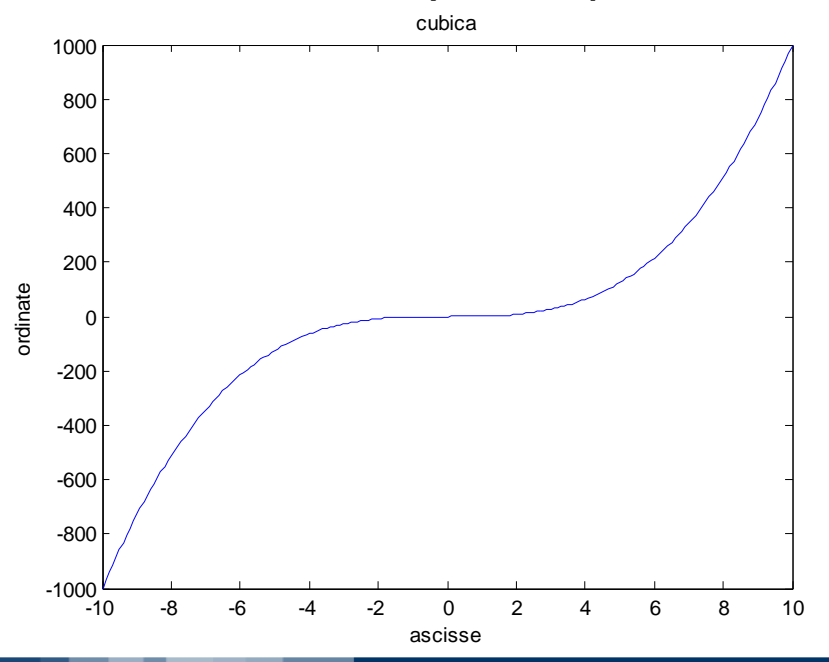

#### POLITECNICO DI MILANO

# Un esempio di cinematica

- $\Box$  Due treni partono da due stazioni adiacenti, che distano 15km, viaggiando a velocità di 50m/s e 30m/s in direzione opposta
- □ Costruire un grafico che mostra il loro movimento, fino a quando il più veloce raggiunge la destinazione
	- ► Il più veloce impiega 15000/50=300s
		- DistanzaTreno1=50·t;
		- DistranzaTreno2=15000-30·t; (per mostrare la provenienza dalla direzione opposta)

#### Soluzione

t=0:1:300; p1=50 \* t; p2=15000-30\* t; plot(t,p1); hold on %adesso è possibile inserire nuove curve sul grafico plot(t,p2) hold off

#### Risultati ottenuti con l'esempio

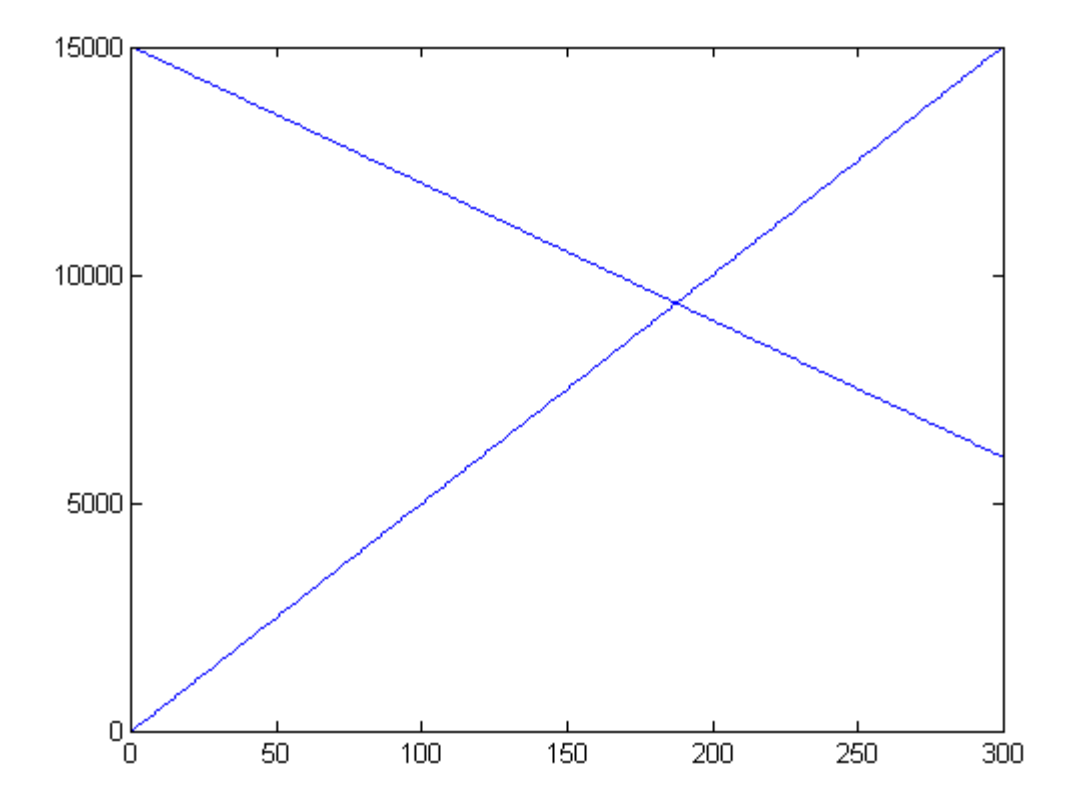

**Daniele Loiacono**